## **Regression Models Menu**

This menu allows you to perform regressions and forecasting over a previously created X,Y-lists. To show the menu, touch the "**Statistics**" button in the main menu and select the "**Regression**" button.

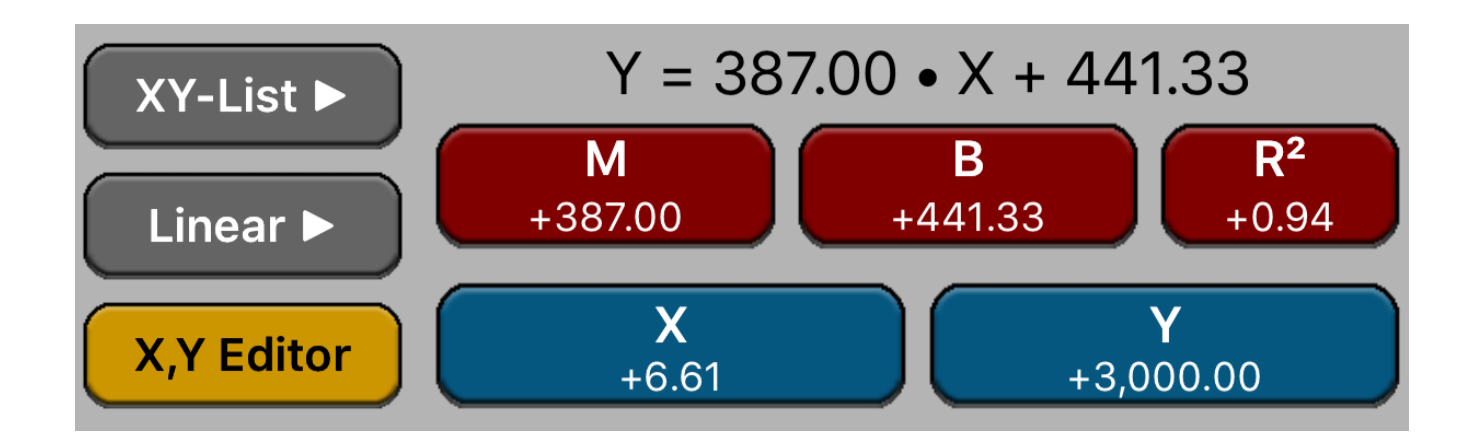

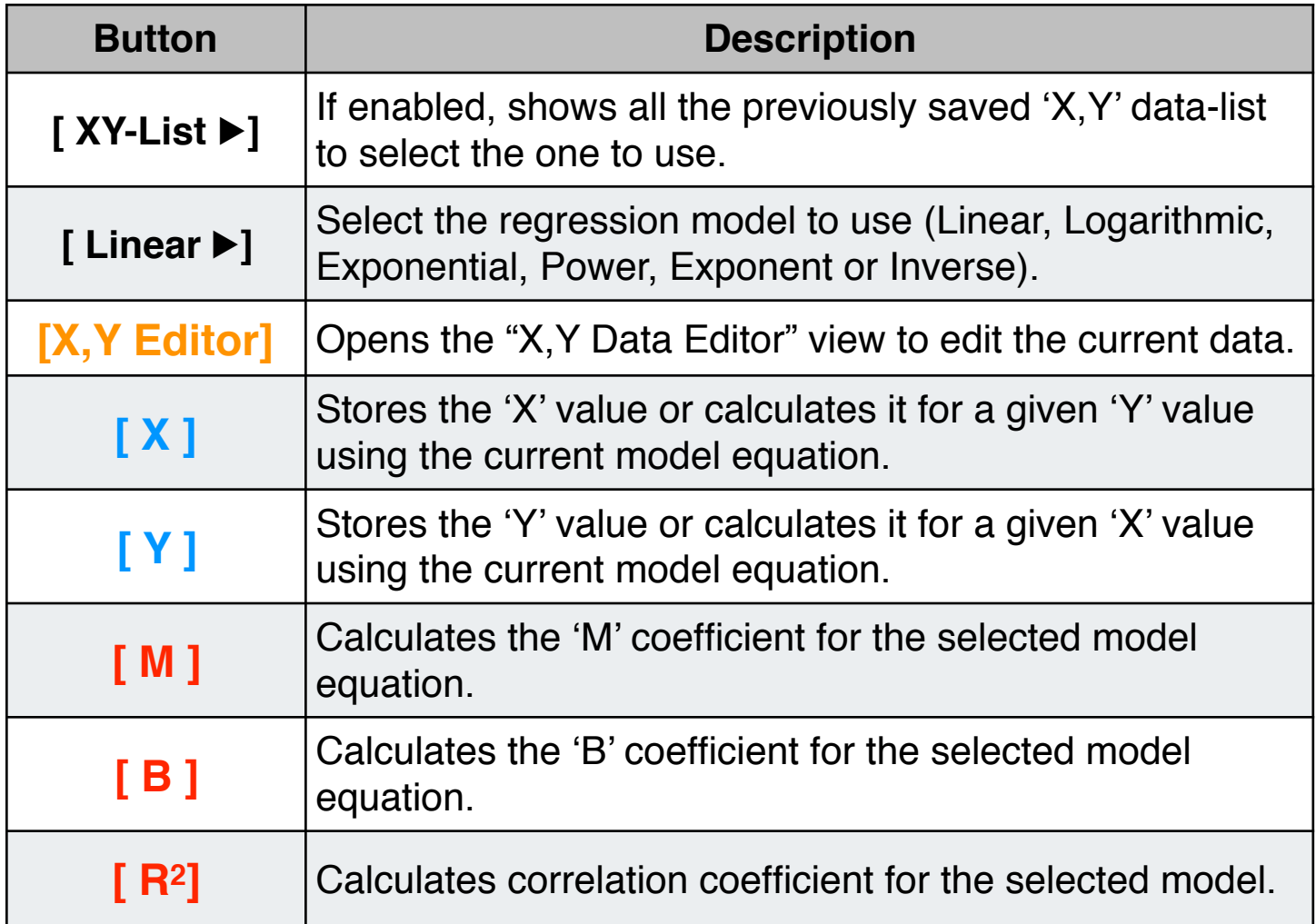

## **Example: Curve Fitting.**

For the last six weeks the following data was collected: minutes of advertising purchased in local radio and the corresponding total sales:

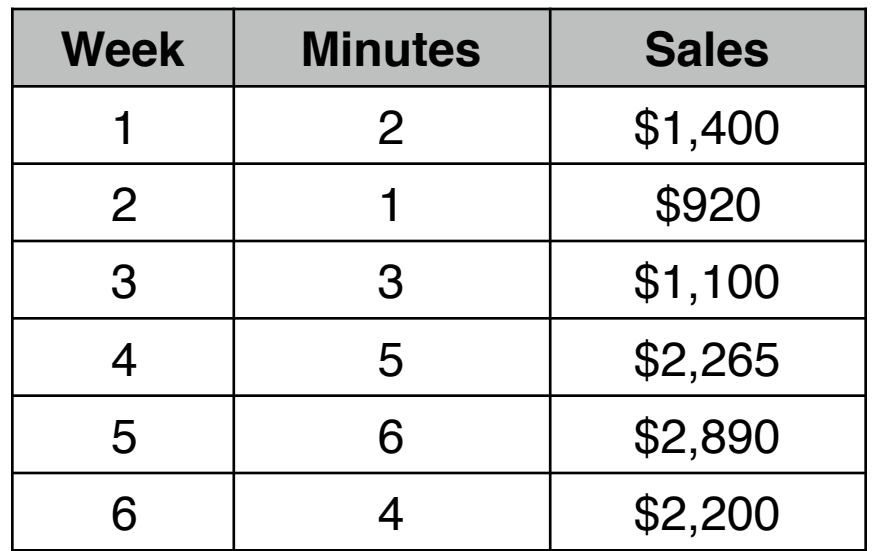

Use the ["Data List Editor](mailto:doc:LSTED.pdf)" to create the "Minutes" & "Sales" lists using the above data. Then, what regression model best fits the data?.

## **Solution :**

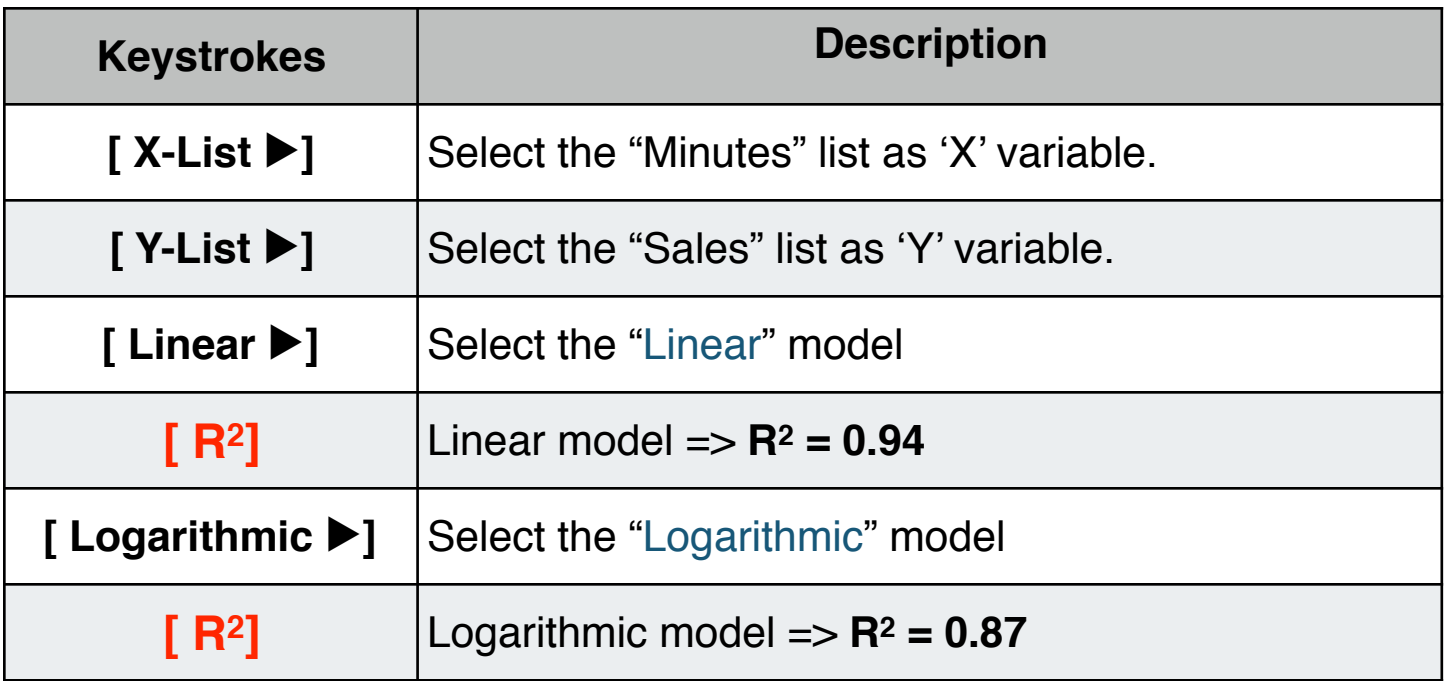

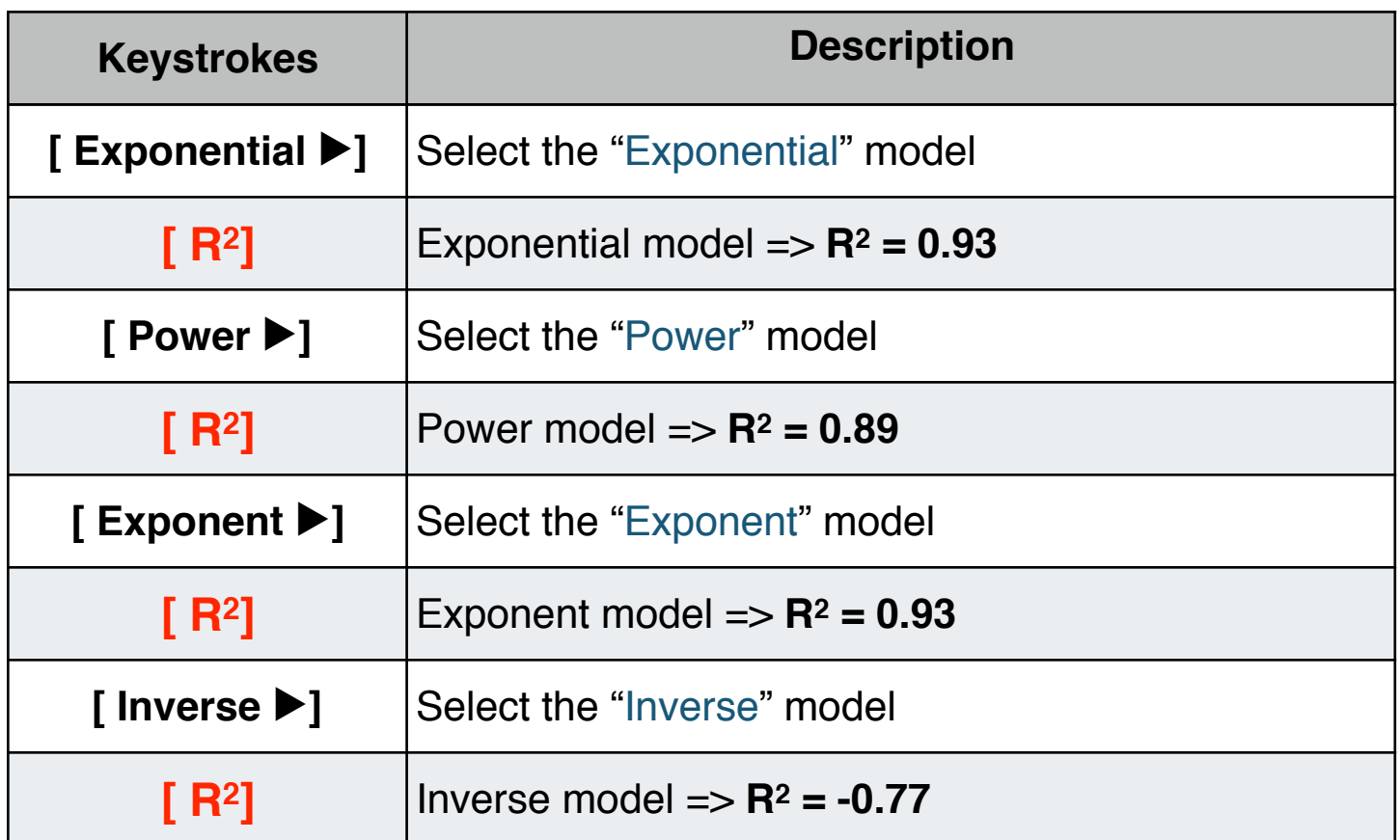

The best model is the Linear because it has the **R2** coefficient closest to 1. So the relation is : **Sales = 387.00 \* Minutes + 441.33**

Now, what is the estimated sales for a 8 minutes of advertising? and,

How many minutes are needed to obtain \$3,000.0 sales?

## **Solution :**

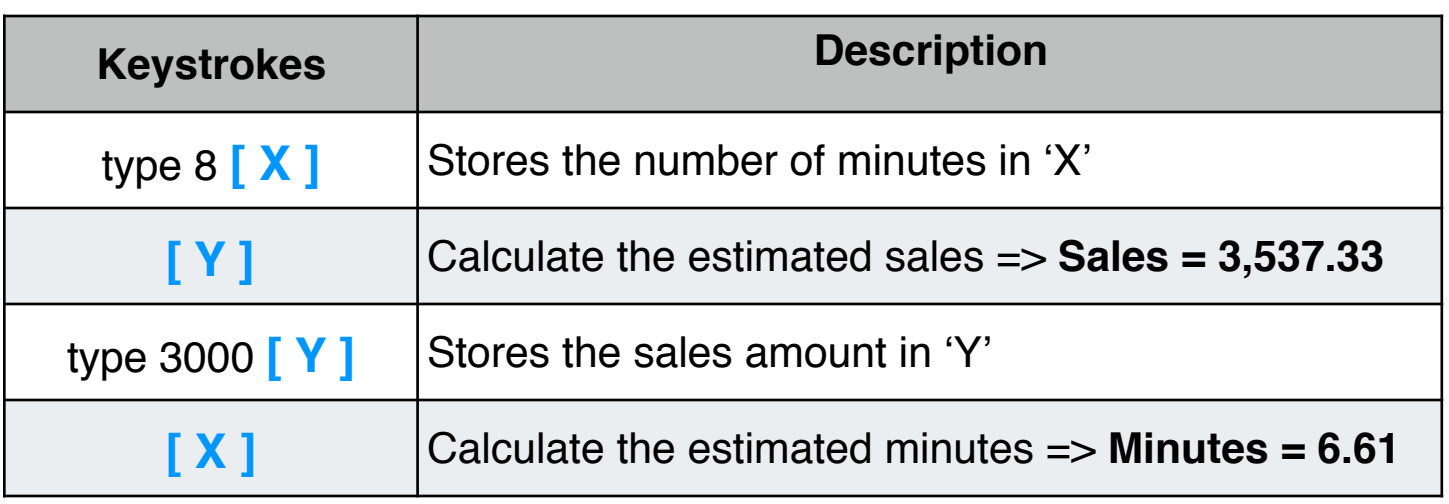